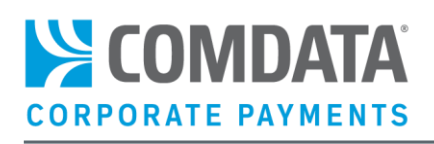

# IMPLEMENTING COMDATA WEBHOOKS USER GUIDE

#### Disclaimer

The information furnished herein by Comdata is proprietary and confidential and is intended for Comdata customers and/or Comdata internal use. It should not be duplicated, published, or disclosed in whole or in part without the prior written permission of Comdata.

## **Table of Contents**

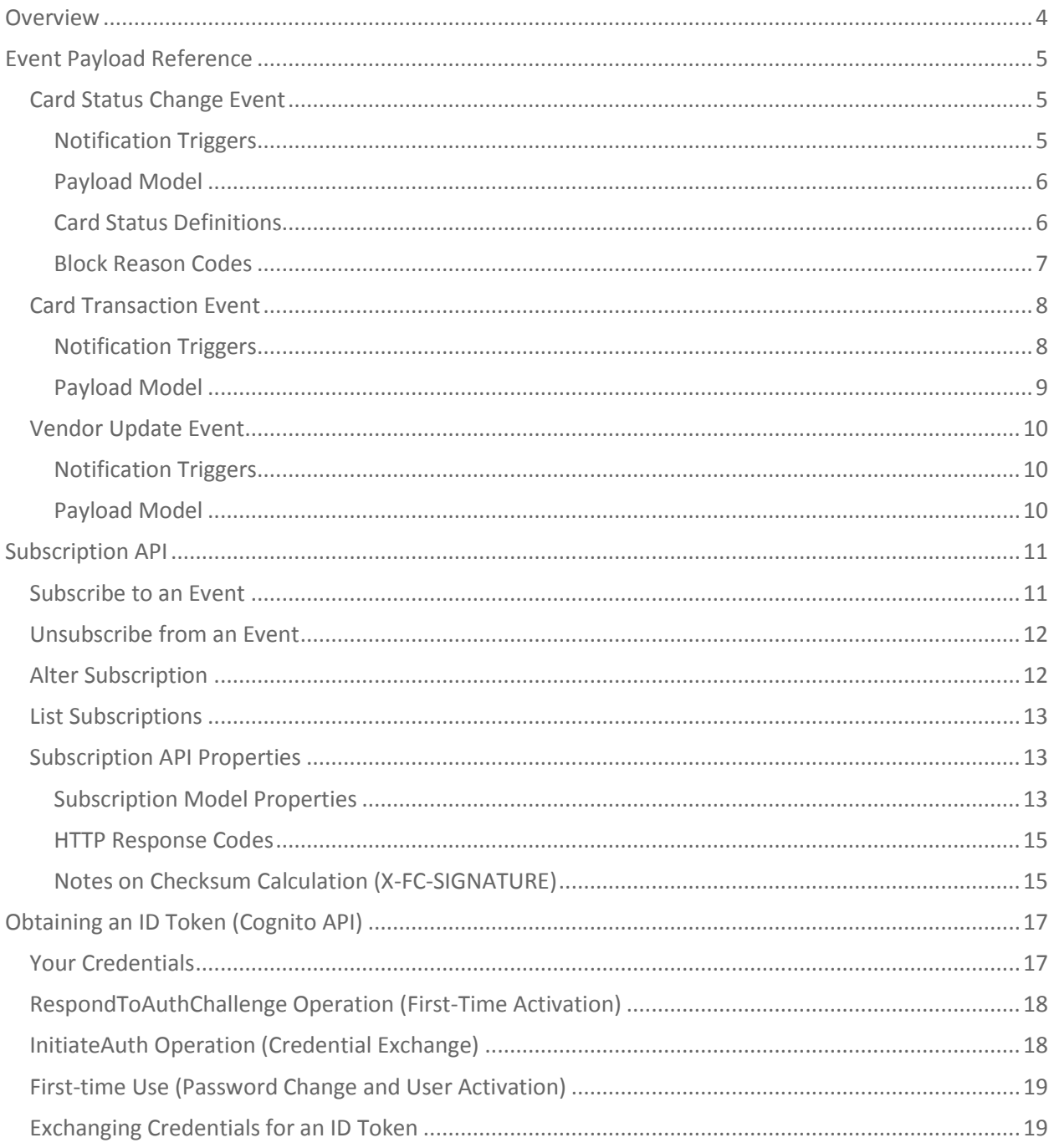

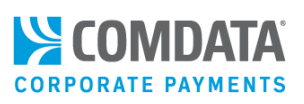

## <span id="page-3-0"></span>**Overview**

A Comdata partner typically interacts with the Comdata Card platform via web services, batch file processing, or web applications hosted on Iconnectdata.com (ICD). These interactions require a partner to initiate a request (submit a web service request, send a batch file, or submit a web application request) and wait for a response from platform.

To complement the UI, batch, and web services integration options, Comdata developed a publishing platform to *notify partners in near real time of card and payment-related events*.

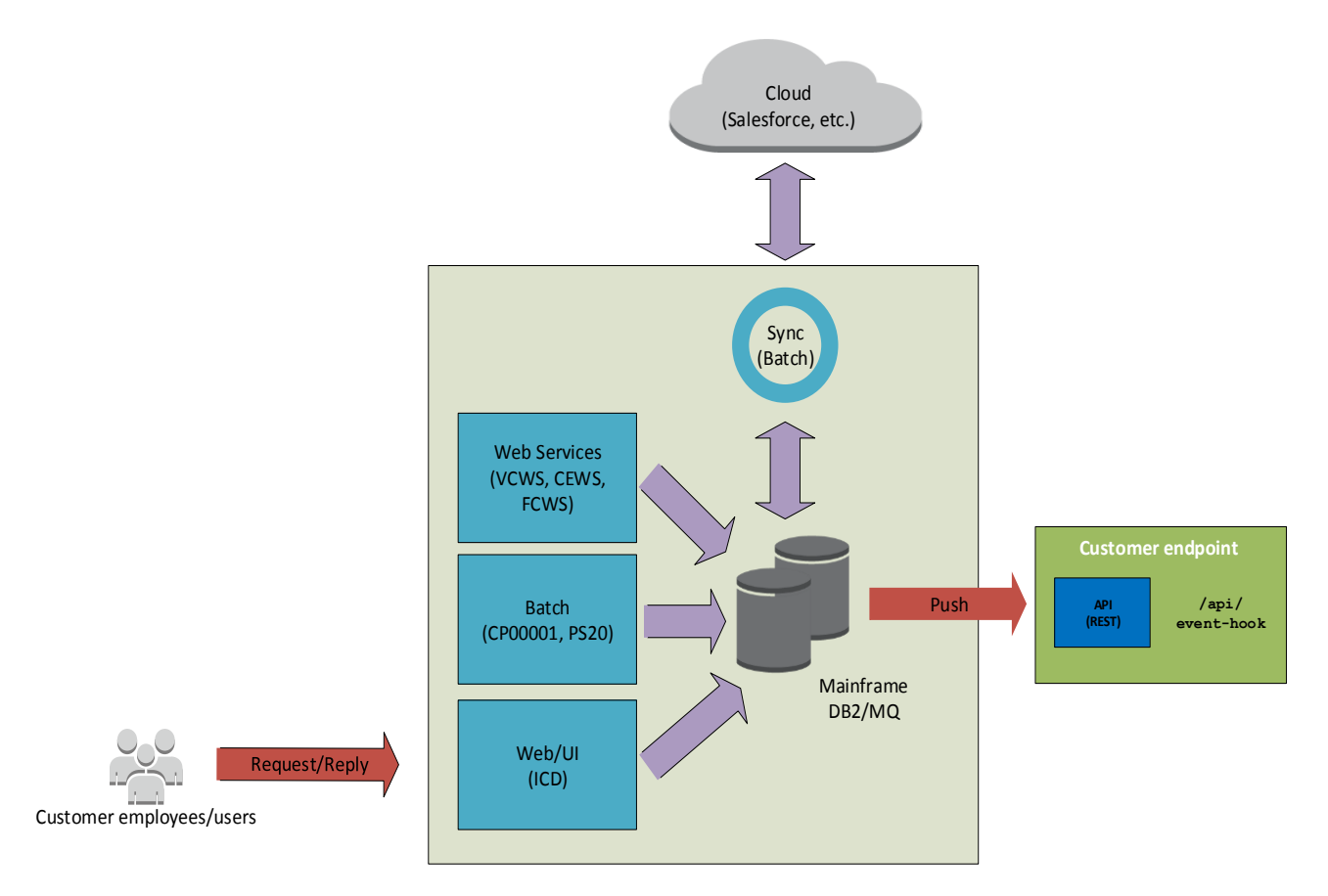

This document includes information on how to subscribe to and consume events delivered by the Comdata Card Delivery platform.

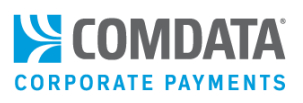

# <span id="page-4-0"></span>Event Payload Reference

The Comdata Card Platform delivers a JSON payload to a subscriber's pre-defined HTTP endpoint for various payment-related events. Details of each event payload are listed in the sections below.

#### *Comdata Card Platform Supported Events:*

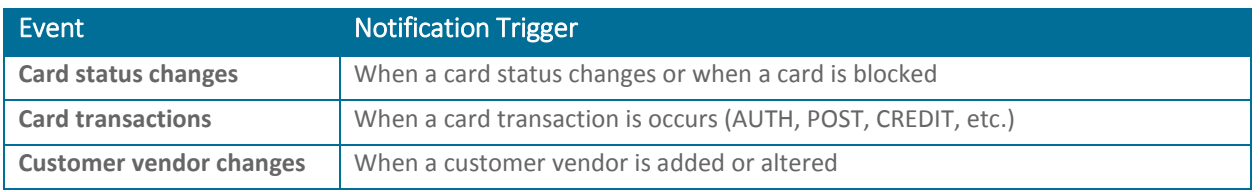

#### **Obtaining sample payloads:**

Your TRR can provide you sample JSON payloads and a Swagger definitions for each event type.

## <span id="page-4-1"></span>Card Status Change Event

## <span id="page-4-2"></span>Notification Triggers

- Status of card has changed
- Block reason on a card had been added or changed

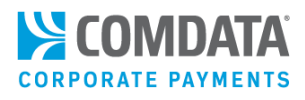

<span id="page-5-0"></span>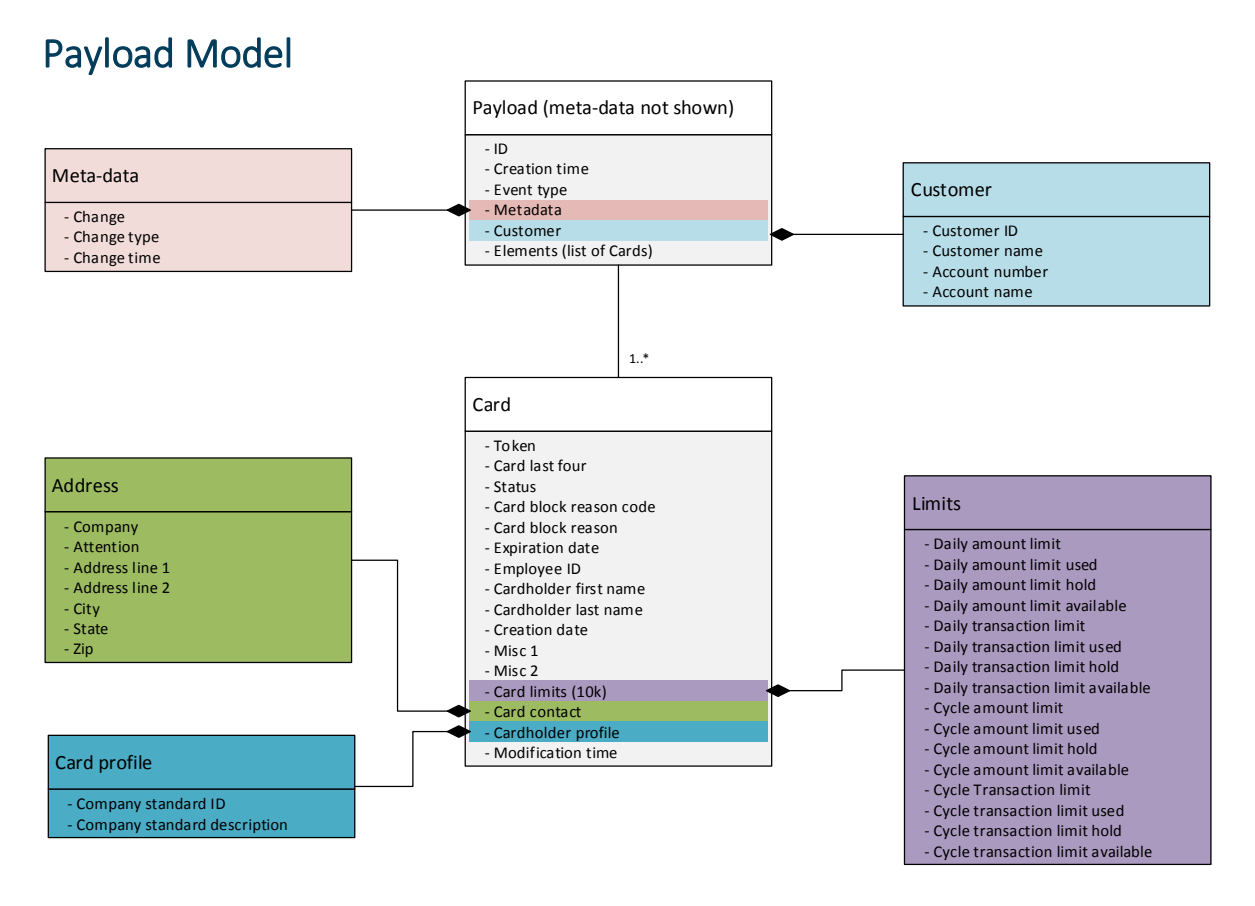

## <span id="page-5-1"></span>Card Status Definitions

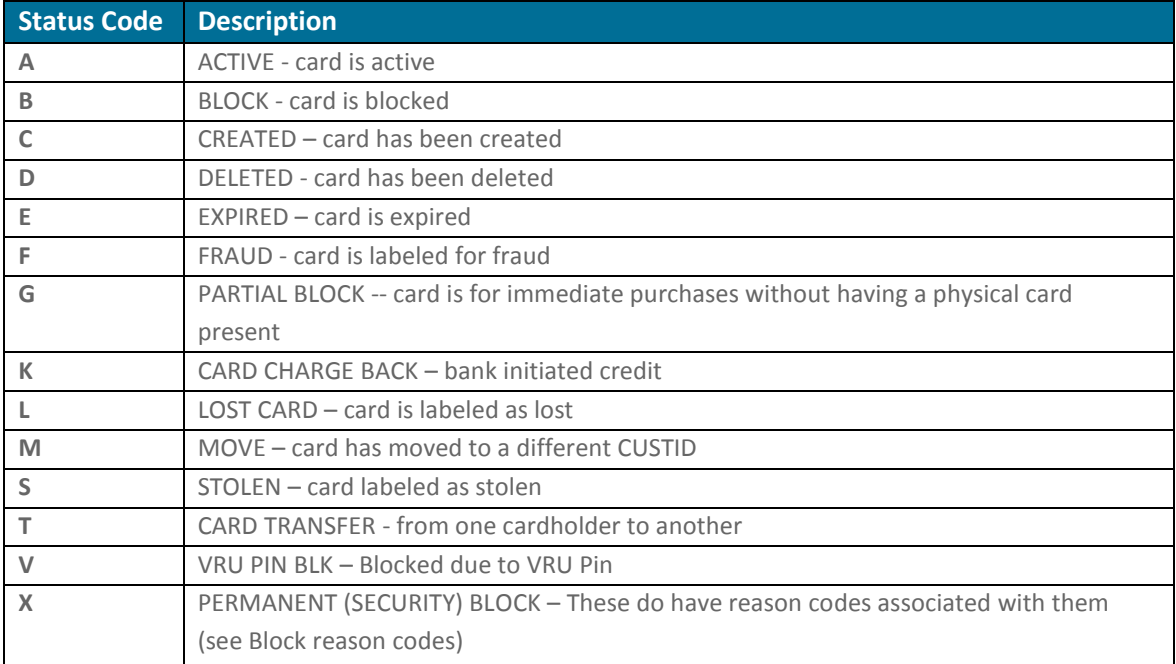

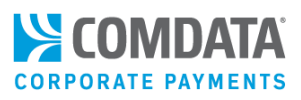

## <span id="page-6-0"></span>Block Reason Codes

#### **Card Block Statuses**

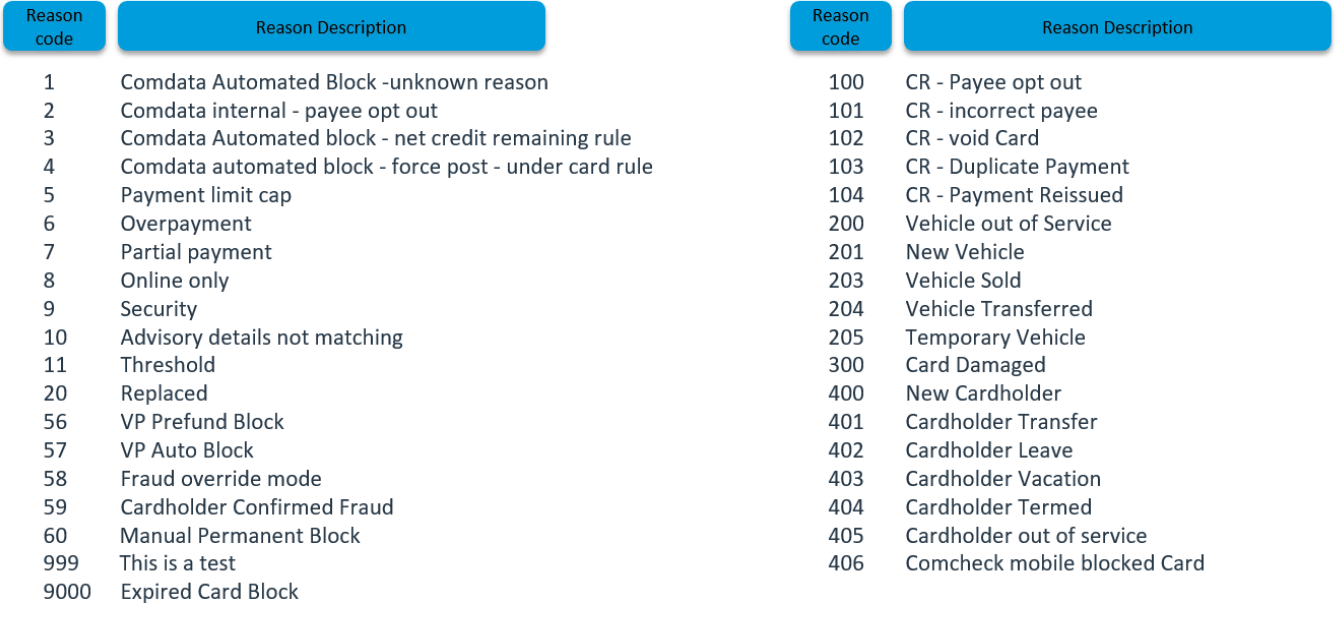

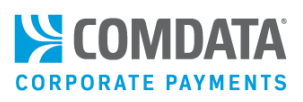

## <span id="page-7-0"></span>Card Transaction Event

## <span id="page-7-1"></span>Notification Triggers

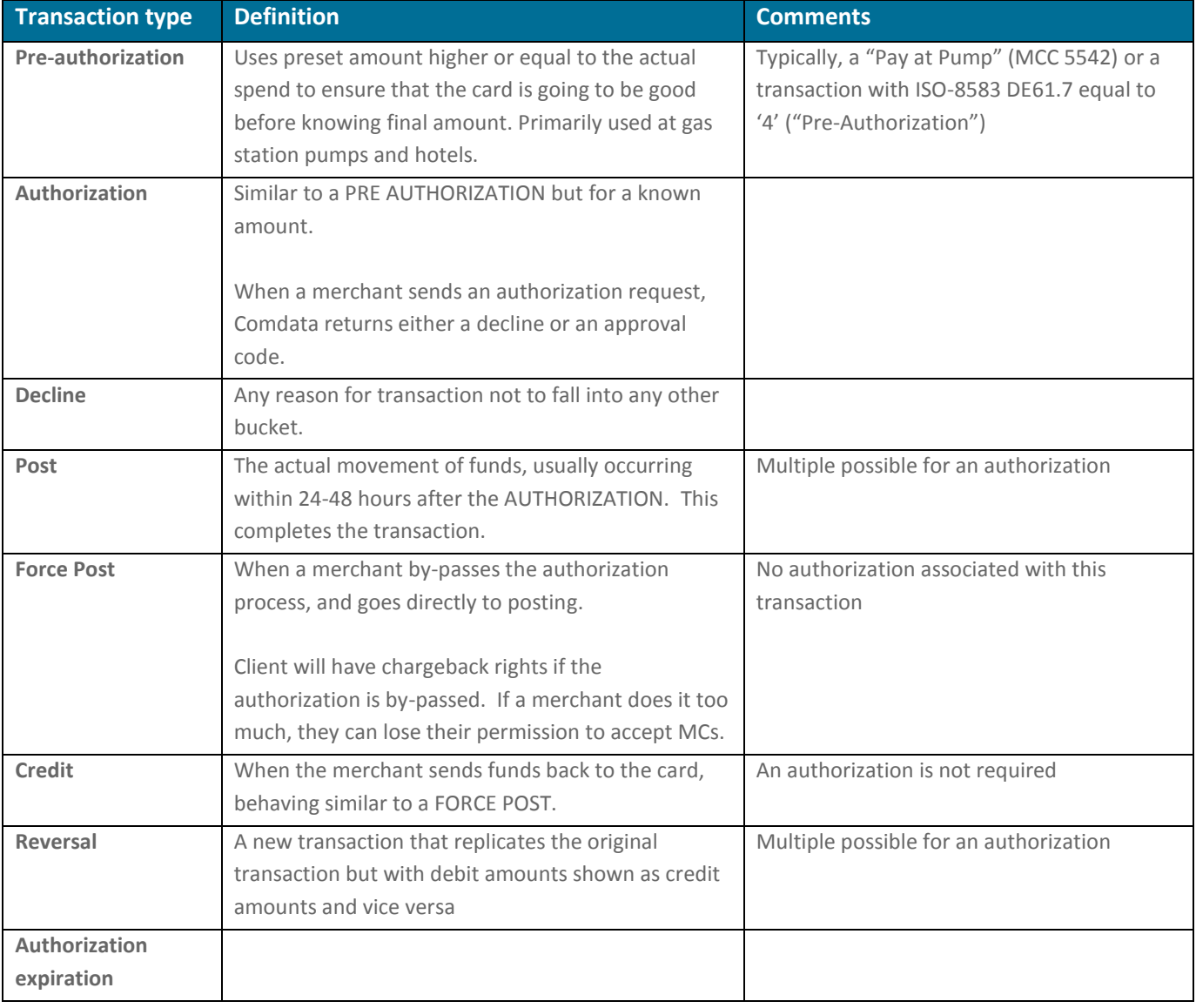

The Comdata Card Platform publishes events for the following card transaction:

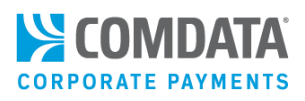

<span id="page-8-0"></span>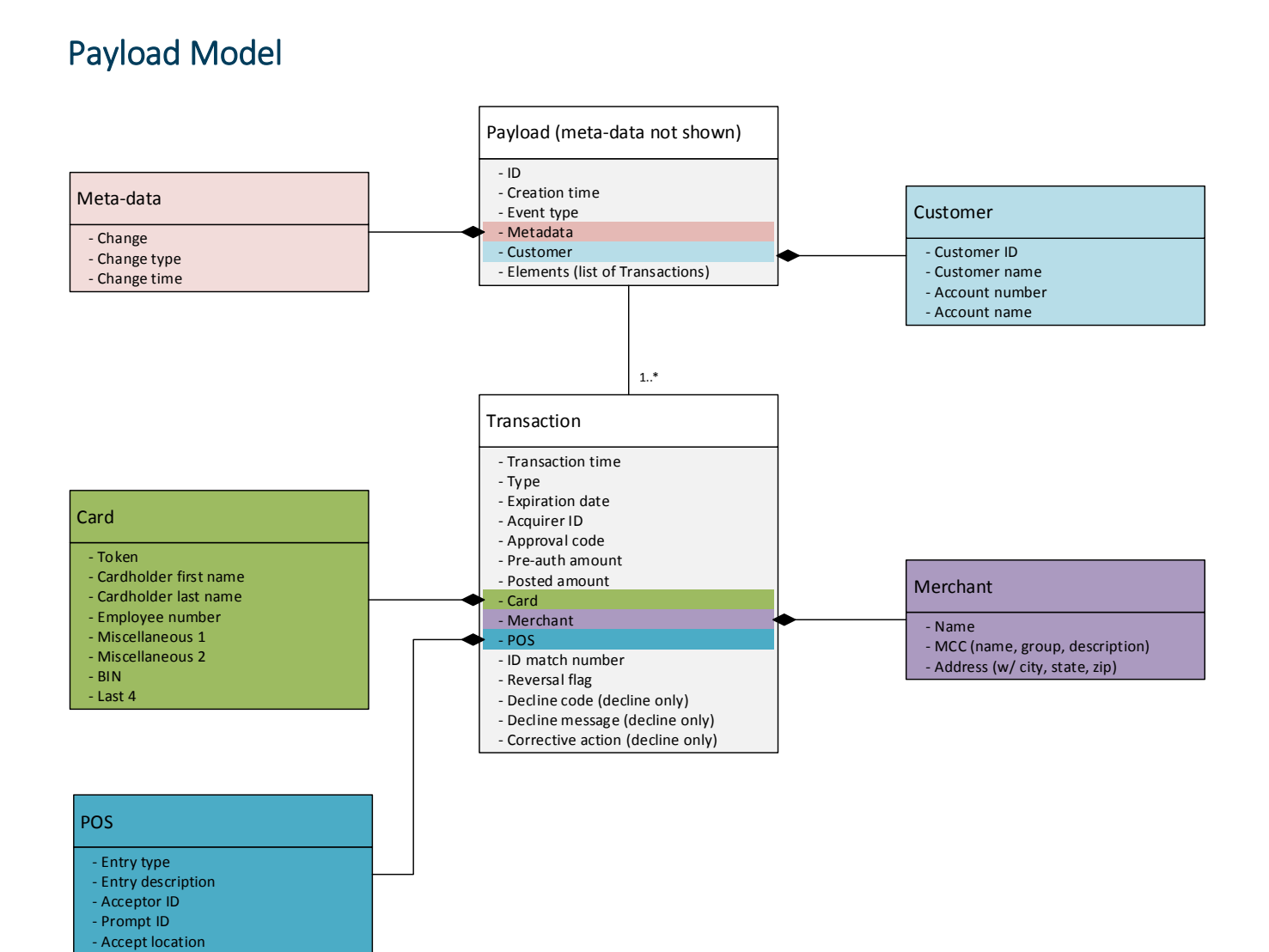

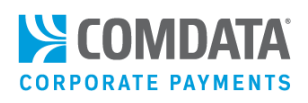

## <span id="page-9-0"></span>Vendor Update Event

## <span id="page-9-1"></span>Notification Triggers

- Customer vendor added
- Customer vendor record updated (contact information, campaign information, etc.)

## <span id="page-9-2"></span>Payload Model

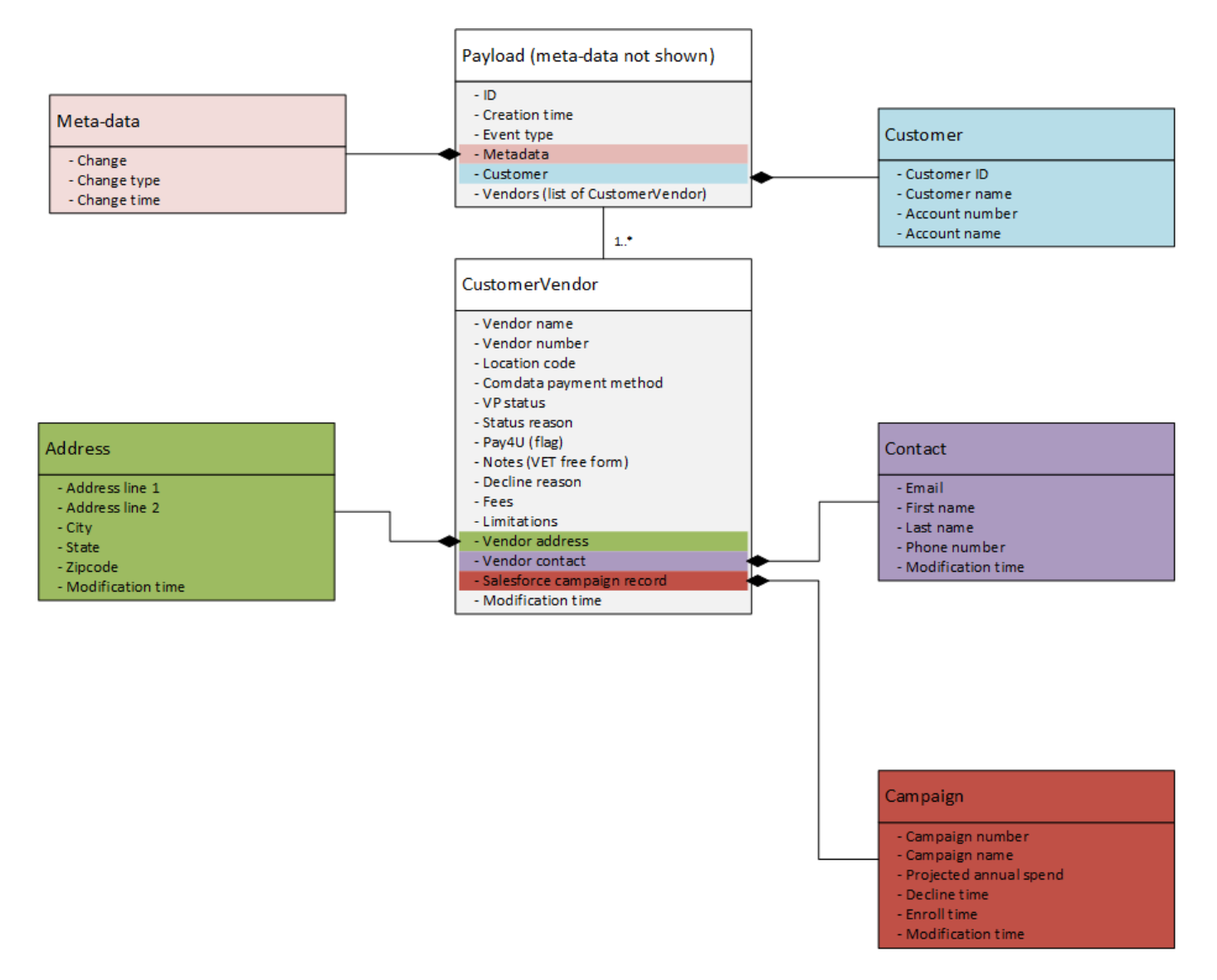

# <span id="page-10-0"></span>Subscription API

Partners manage their subscriptions to Comdata Card webhook events through a secure JSON/REST Subscription API. With the API, they may subscribe to, unsubscribe from, alter, and view their subscriptions. The operations listed below provide an overview of each operation. Details of these operations can be found in the corresponding *FleetCor Subscription API* Swagger document [\(http://swagger.io](http://swagger.io/) ) provided by your TRR.

Interactions with the Subscription API are protected and require an access. You must use the Cogito API to exchange your user credentials for an ID token. Details of this process are outlined in the *Obtaining an ID Token* section of this guide.

The following rules are enforced by the API:

- Multiple subscriptions to the same event are allowed
- **Each URL subscribed to the same event must be unique**
- The same URL may be subscribed to multiple events

## <span id="page-10-1"></span>Subscribe to an Event

This operation assigns a partner's HTTP endpoint to accept delivery of JSON payloads associated to a Comdata Card webhook event.

#### *Input:*

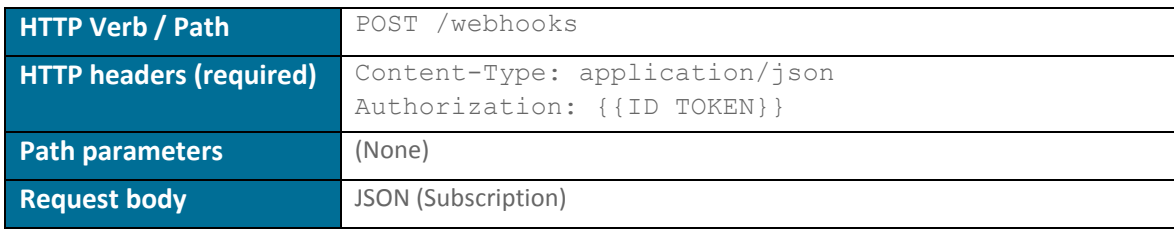

#### *Output:*

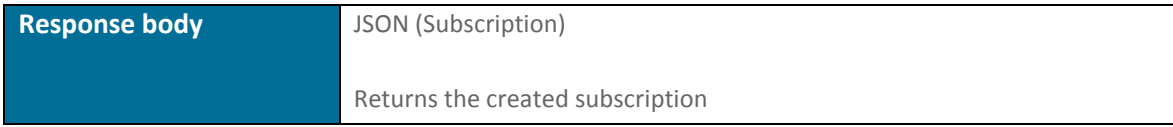

## <span id="page-11-0"></span>Unsubscribe from an Event

This operation removes a partner's HTTP endpoint from receiving Comdata Card webhook events. *Input:*

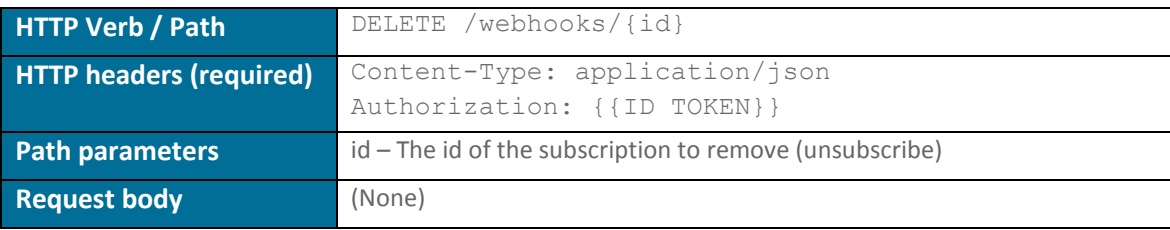

*Output:*

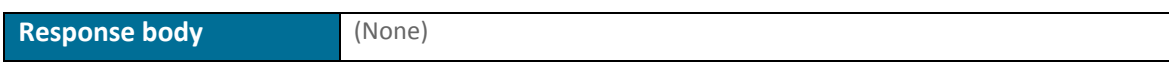

## <span id="page-11-1"></span>Alter Subscription

This operation modifies the configurations related to an existing subscription, giving a partner the ability to make changes to the receiving endpoint, to security settings, and to delivery policy rules.

*Input:*

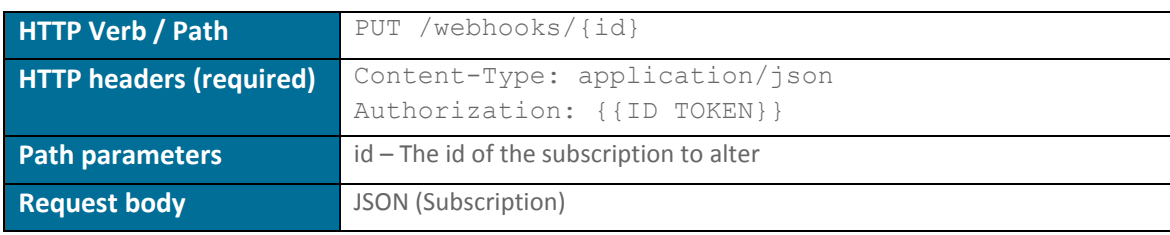

*Output:*

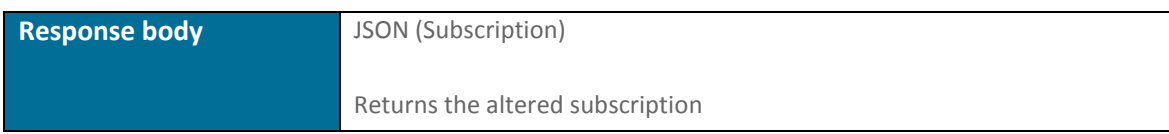

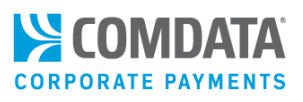

## <span id="page-12-0"></span>List Subscriptions

This operation retrieves all subscriptions linked to a partner.

#### *Input:*

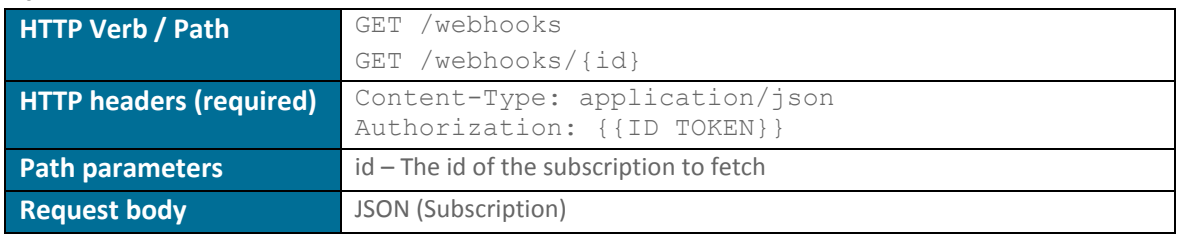

#### *Output:*

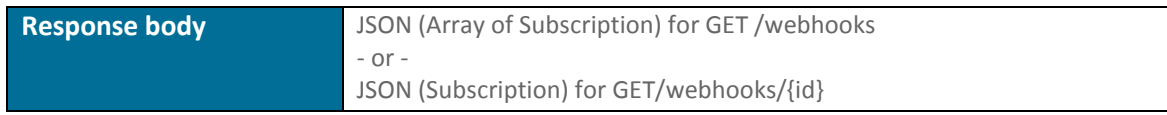

## <span id="page-12-1"></span>Subscription API Properties

## <span id="page-12-2"></span>Subscription Model Properties

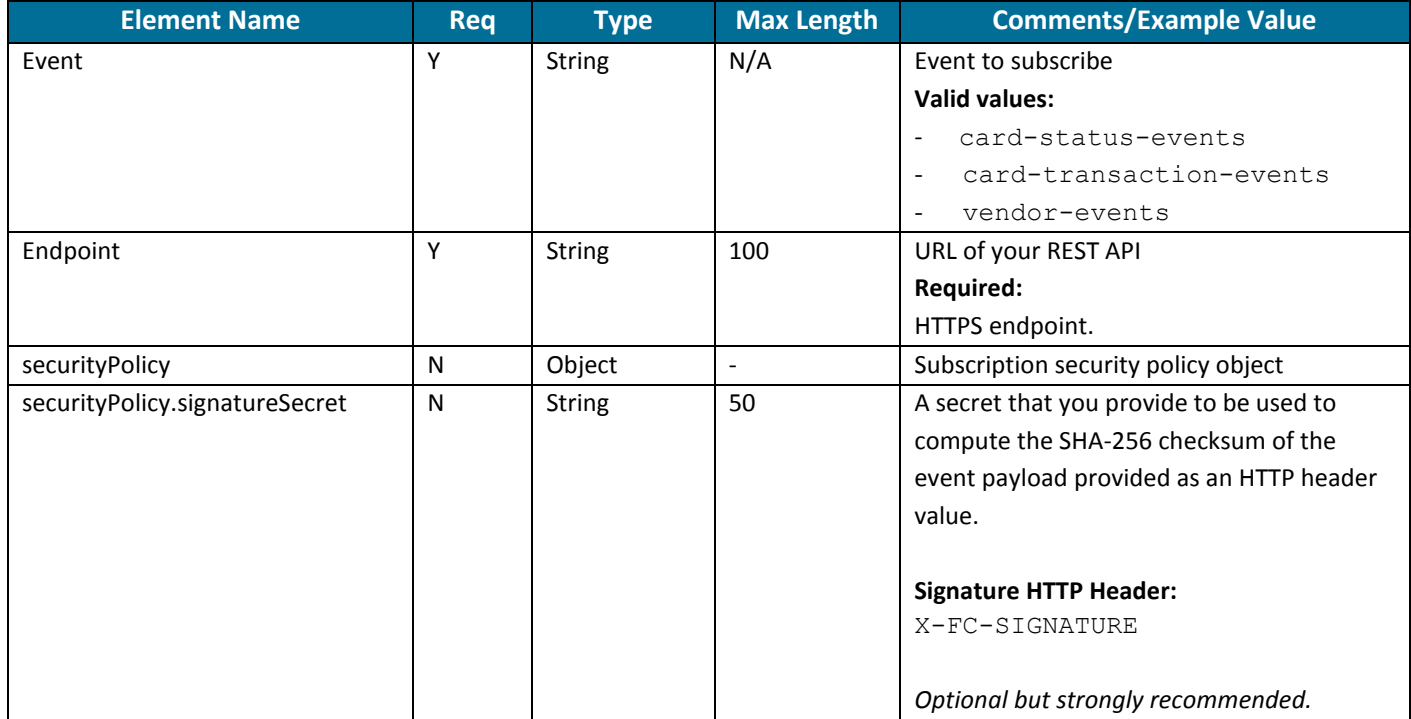

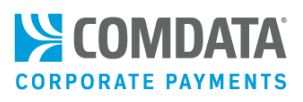

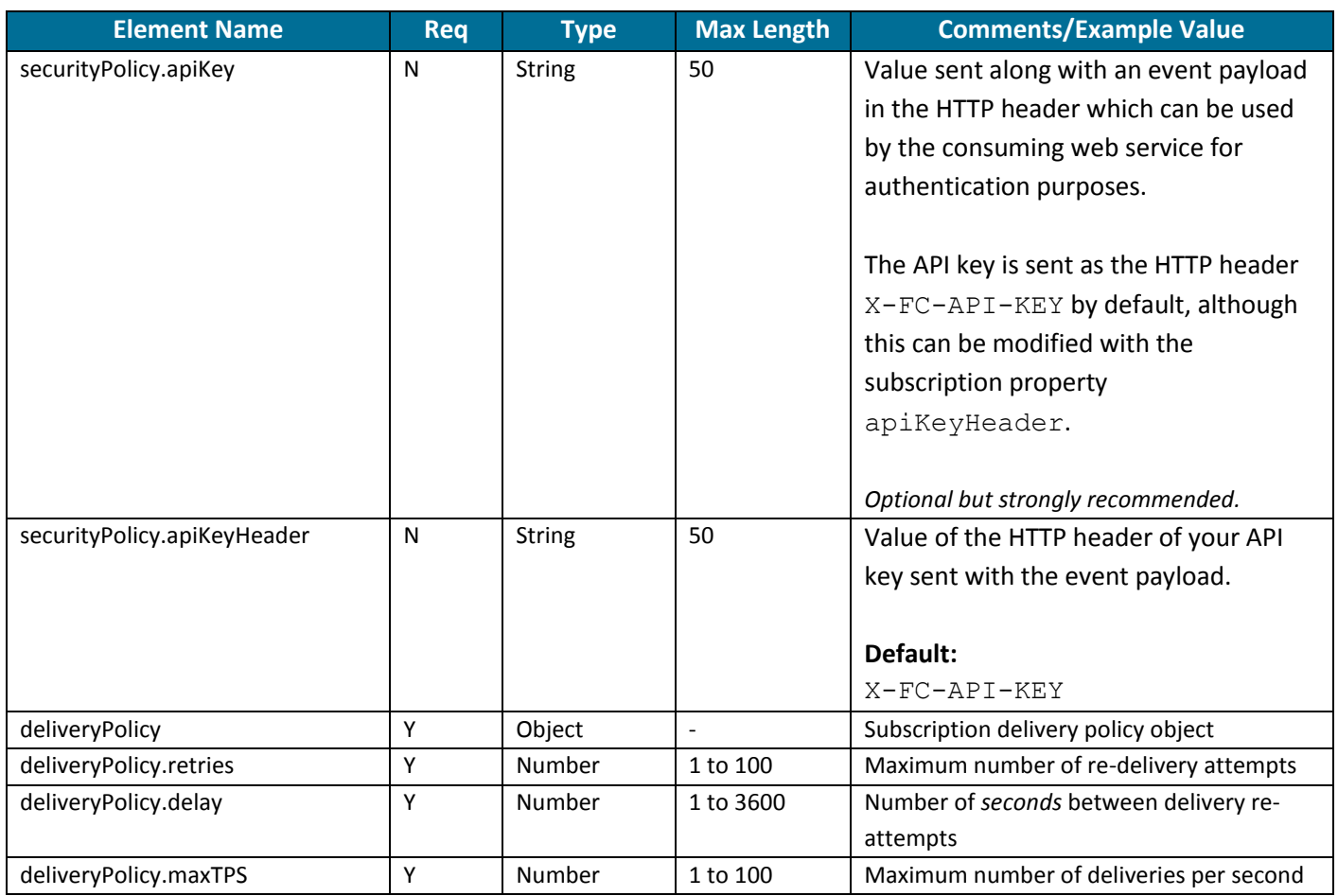

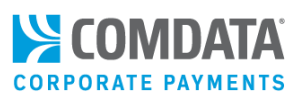

See the *Fleetcor Subscription API* swagger specification for more information about the subscription model.

## <span id="page-14-0"></span>HTTP Response Codes

**Response Response Response Response** body Subscription successfully added 201 – CREATED JSON (Subscription) Subscription successfully altered 200 – OK JSON (Subscription) Subscription successfully removed 204 – NO CONTENT (None) Subscription list successfully returned 200 – OK JSON (*Array* of Subscription) Input validation error  $400 - BAD REQUEST$  JSON (Error) Subscription not found  $\begin{bmatrix} 404 - NOT \text{ FOUND} \end{bmatrix}$  (None) Authentication failure  $\begin{vmatrix} 403 - FORBIDDEN \end{vmatrix}$  JSON (Error)

Below are a list of response codes that may be returned by one or more of the Subscription API operations. Consult the Swagger specification for a complete list of error codes returned by each operation.

## <span id="page-14-1"></span>Notes on Checksum Calculation (X-FC-SIGNATURE)

The Comdata Card Delivery system publishes a SHA-256 checksum of each event payload body to a subscribed endpoint IF the subscription defines a signature secret (see Subscription API section for details). This allows your endpoint to validate the integrity of the payload by computing the checksum of the received message body and comparing it to the X-FC-SIGNATURE HTTP header value.

#### Computing the Checksum:

The checksum is the SHA-256 hash of the event payload body and the signature secret value registered by the customer:

checksum = SHA-256(payloadBody + signatureSecret)

#### Example:

Consider an event payload to a subscribed endpoint with a signature secret "SECRET123" and a delivery payload with the following data:

#### *HTTP Headers:*

```
Content-Type: application/json
X-FC-API-KEY: secret-key-abc
X-FC-SIGNATURE: adedf939321…
```
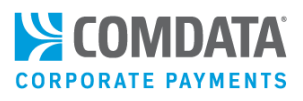

#### *Body:*

{"event": "This is an event payload message"}

To compute the checksum, append the signature secret ("SECRET123") to the *entire* payload body and apply SHA-256.

```
// Compute the checksum using signature secret and payload
body = {"event": "This is an event payload message"}
secret = "SECRET123"
localChecksum = SHA-256(body + secret)
```

```
// Compare computed checksum to checksum provided with payload
deliveryChecksum = request.getHttpHeader("X-FC-SIGNATURE")
isSafePayload = (localChecksum == deliveryChecksum)
```
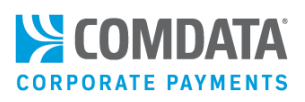

# <span id="page-16-0"></span>Obtaining an ID Token (Cognito API)

The Fleetcor Subscription API requires a valid, non-expired ID token sent along with each request. AWS Cognito provides an API to exchange your credentials for ID tokens. You must change your password when logging into Cognito for the first time. After that you must obtain ID tokens to interact with the subscription API.

#### **Cognito API operations used:**

- AWSCognitoIdentityProviderService.RespondToAuthChallenge (first time login)
- AWSCognitoIdentityProviderService.InitiateAuth

Your TRR will provide you with a POSTMAN collection that includes the requests required to initiate the above operations. It also includes examples for changing/resetting passwords. Contact your TRR for more information.

#### **For more information about the Cognito API:**  <https://docs.aws.amazon.com/cognito-user-identity-pools/latest/APIReference>

## <span id="page-16-1"></span>Your Credentials

During the on-boarding process, your TRR will send credentials and configuration information required to authenticate and subscribe to Fleetcor events via the Subscription API. This information includes:

- Temporary credentials (username & temporary password)
- Authentication CLIENT ID (string)
- AWS Cognito authentication URL: https://cognito-idp.us-east-1.amazonaws.com
- Fleetcor Subscription API URL: https://subscribe.fleetcorpayments.com

Your credentials along with the CLIENT ID will be required for all interactions with Cognito. The sections below summarize how to interact with the InitiateAuth and RespondToAuthChallenge Cognito operations. For more detailed information about the Cognito API reference documentation.

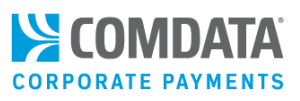

## <span id="page-17-0"></span>RespondToAuthChallenge Operation (First-Time Activation)

You will be prompted to change your password when you first attempt to exchange credentials using the Cognito InitiateAuth operation. To invoke this operation, you will need to provide the session token returned with the InitateAuth response along with your username, the CLIENT ID, and your new password. *Input:*

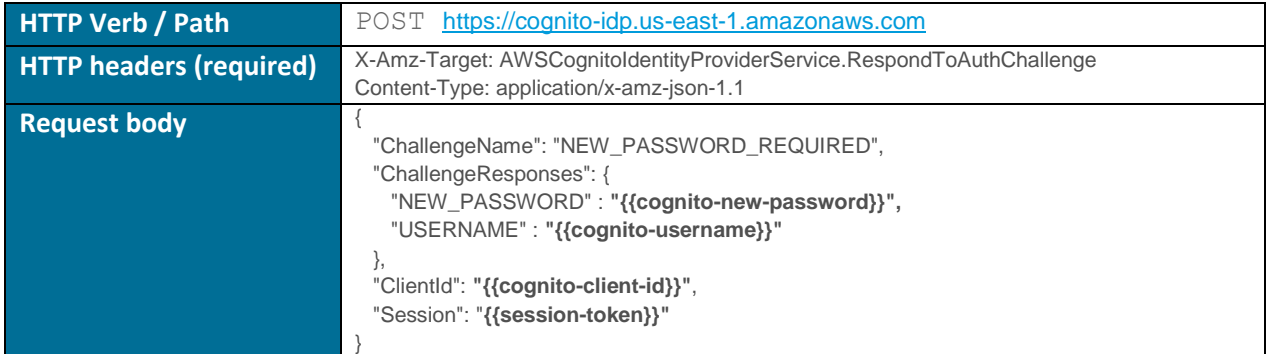

#### *Password policy:*

- \* Minimum eight characters
- \* 1+ special characters
- \* 1+ uppercase characters
- \* 1+ lowercase characters

#### **Session token notes:**

You obtain this value when logging in to Cognito for the first time via InitiateAuth.

## <span id="page-17-1"></span>InitiateAuth Operation (Credential Exchange)

Use this operation to exchange credentials for ID tokens after your initial user activation. To invoke this operation, you will need to provide your username and password along with CLIENT ID. *Input:*

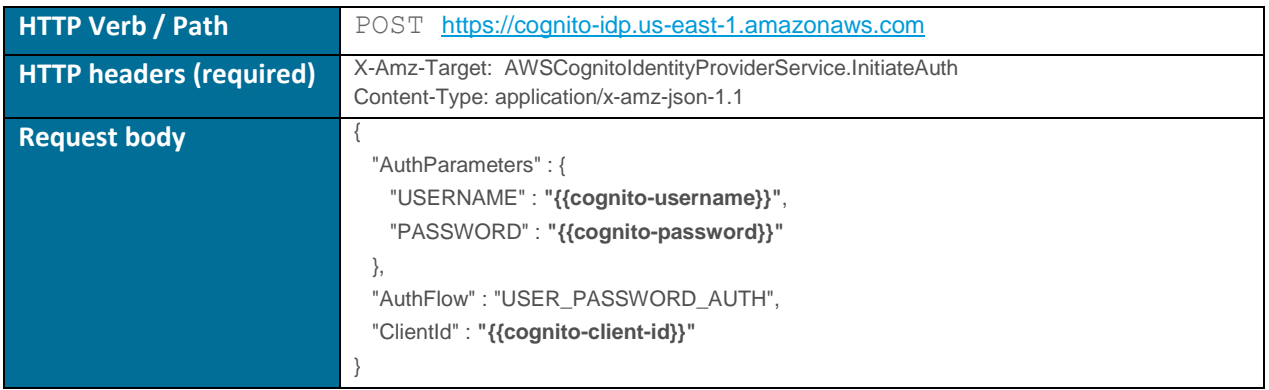

## <span id="page-18-0"></span>First-time Use (Password Change and User Activation)

You will be prompted to change your password after the first login. Follow these steps to successfully set up your new password:

- **1)** Invoke the "initiate auth" Cognito operation, providing your username, password, and client ID. The service response will contain a "session" attribute which you must use in the next step. Copy this value and continue.
- **2)** Invoke the "response to auth challenge" operation, providing your username, client id, and the new password you wish to use. The service will respond with an access token, id token, and a refresh token. You can use the id token to interact with system for up to 60 minutes.

## <span id="page-18-1"></span>Exchanging Credentials for an ID Token

You will use the Cognito InitiateAuth operation to exchange your credentials for ID tokens. See the IntiateAuth section above for more details.